# #04-08-52-005: Remote Keyless Entry (RKE) System Inoperative (Reprogram Passenger Door Module PDM) - (Jun 15, 2004)

Subject: Remote Keyless Entry (RKE) System Inoperative (Reprogram Passenger Door Module (PDM))

Models: 2004 Cadillac Escalade, Escalade ESV, Escalade EXT 2004 Chevrolet Avalanche, Silverado, Suburban, Tahoe 2004 GMC Sierra, Yukon, Yukon XL 2004 HUMMER H2

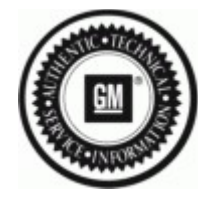

## **Condition**

Some customers may comment on any of the following conditions:

- The RKE key fob does not function.
- The "Service Tire Pressure Monitoring System" message is displayed, if equipped.
- The passenger door will not unlock from the passenger's or driver's door switches.
- The passenger door window is inoperative.

#### **Correction**

Reprogram the PDM with the Tech 2®. Currently the Tech 2® software is not available for the 2004 model year. Engineering is aware of this and are working to release a new service calibration. In the meantime, build the Tech 2® as a 2003 model year and perform the reprogram using the procedure listed below.

- Turn the ignition switch to the ON position.
- Connect the Tech 2® to the vehicle's diagnostic link connector (DLC), power it up and press enter.
	- Select: Diagnostics.
	- Select model year: 2003.
	- Select: Light truck.
	- Select : Body.
	- Select the proper Product line.
	- Select the proper HVAC Type.
	- Select the proper Radio System type.
	- Select: Passenger Door Module.
	- Select: Special Functions.
	- Select: Refresh.

#### © 2019 General Motors Corporation. All rights reserved.

http://192.168.1.23:9001/si/showDoc.do?docSyskey=1527264&from=sm 12/9/2019

**Important:** You must remove the described fuse in the next step for the "Refresh" program to be performed. If you do not remove the fuse for five seconds, the Tech 2 will continue to display "Test in Progress" and the program will not complete.

- Remove the PDM fuse for 5 seconds from the fuse center located behind the panel on the left end of the instrument panel.
- Reinstall the fuse and fuse panel cover.
- Press the "Enter" button to perform the "Refresh" function.
- "Test in Progress" will be displayed and the right front passenger door lock will cycle once.
- The screen will display "Procedure Completed".
- Press the "Exit" button as necessary to return to the main menu screen.
- Using the switches in the right front passenger door, verify that the power window and power door lock located in that door function properly.

**Important:** The calibrations required for performing SPS reprogram in the next step are based on the type of exterior rearview mirror the vehicle has. To determine the correct calibration, check the Service Parts Identification Label on the vehicle for the RPO code for exterior mirrors.

- Follow normal Service Programming System (SPS) to reprogram the passenger door module with the current calibration available in TIS 2000.
- After reprogramming is complete, using the switches in the right front passenger door, verify that the power window and power door lock located in that door function properly.

### Warranty Information

For vehicles repaired under warranty, use:

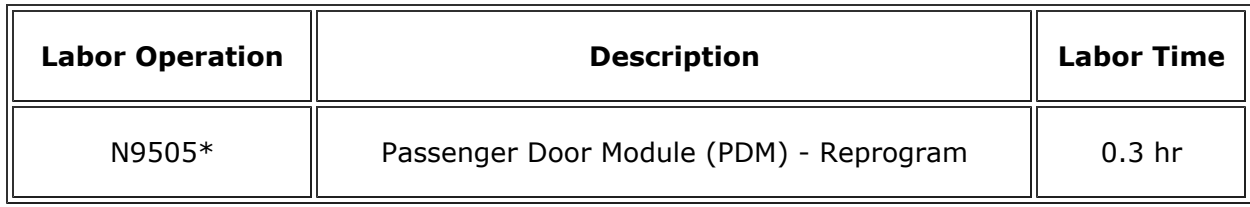

\*This is a unique labor operation number for use only with this bulletin. This number will not be published in the Labor Time Guide.

GM bulletins are intended for use by professional technicians, NOT a ""do-it-yourselfer"". They are written to inform these technicians of conditions that may occur on some vehicles, or to provide information that could assist in the proper service of a vehicle. Properly trained technicians have the equipment, tools, safety instructions, and know-how to do a job properly and safely. If a condition is described, DO NOT assume that the bulletin applies to your vehicle, or that your vehicle will have that condition. See your GM dealer for information on whether your vehicle may benefit from the information.

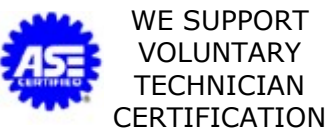